# PIXEL Smart Plug C006TINT

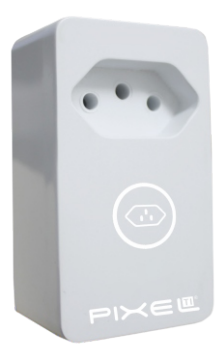

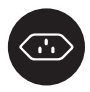

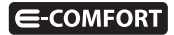

#### **Parabéns!**

Você acaba de adquirir o Smart Plug com qualidade e tecnologia **Pixel TI**.

Com ele, é possível ligar/desligar aparelhos eletrônicos e medir o consumo destes em tempo real, sem a necessidade de reformas ou mudanças na estrutura do local de instalação. Pode ser utilizado em casas, empresas e em outros ambientes.

O Smart Plug é um dispositivo mesh, que promove a melhor rota de dados para troca de informações entre o Gateway e dispositivo, garantindo, assim, mais cobertura e velocidade ao sistema.

Este produto, alinhado a outros itens da linha e-Comfort **Pixel TI**, proporciona a flexibilidade de acionar outros dispositivos, como Lâmpada, Fita de LED ou Sirene, de forma preestabelecida pelo usuário através do aplicativo e-Comfort ou plataforma e-Comfort web.

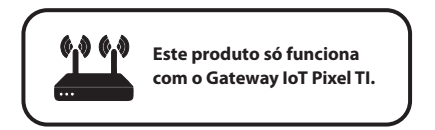

#### **Contéudo da embalagem**

- Smart Plug
- $\cdot$  Ferramenta de reset
- · Certificado de garantia
- Manual

## **Requisitos de funcionamento**

Antes de começar a fazer a instalação, é necessário completar os seguintes requisitos:

1º - Ligar o Gateway e conectá-lo à Internet;

2º - Celular ou tablet com aplicativo e-Comfort instalado, computador ou notebook conectado à plataforma **ecomfort.com.br**;

3º - Gateway cadastrado.

# **Instrução de instalação**

Passo 1 - Faça login no aplicativo ou na plataforma e-Comfort.

Passo 2 - Conecte o Smart Plug na tomada para que o dispositivo entre em modo de pareamento com o Gateway (figuras 1 e 2).

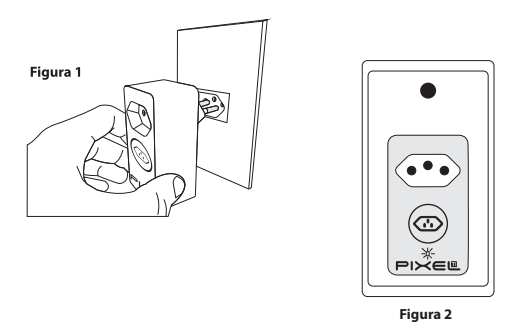

Passo 3 - No aplicativo ou na plataforma e-Comfort, clique no ícone "+" e selecione um dos tempos para que o Gateway entre em modo de busca e reconheça o Sensor.

Assim que reconhecido, aparecerá automaticamente uma notificação de novo dispositivo e um card referente ao Smart Plug (figura 3).

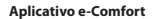

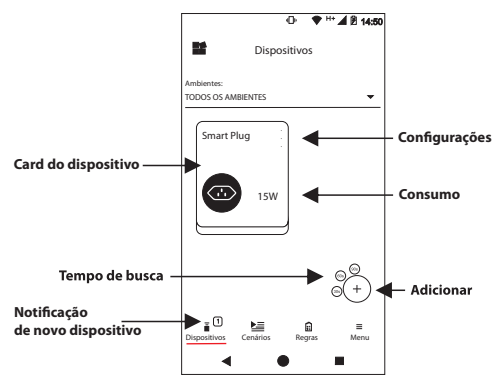

**Figura 3**

Passo 4 - Conecte o dispositivo que deseja controlar através do Smart Plug (figura 4).

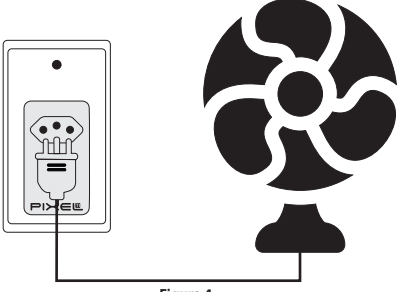

**Figura 4**

Para mais informações de instalação e uso acesse: **http://www.pixelti.com.br/C006TINT.html**

# **Status do Smart Plug**

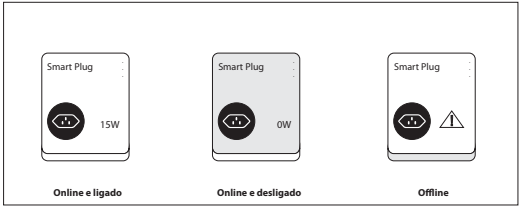

**Figura 5**

## **Remover dispositivo da rede**

Para remover o Smart Plug, entre na configuração do dispositivo no aplicativo ou na plataforma e-Comfort (figura 6).

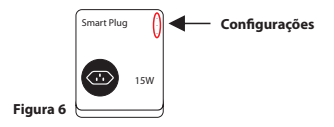

#### **Executar novo pareamento**

Caso queira adicionar o dispositivo novamente, siga o processo de instalação, e, no 2º passo, pressione o botão reset, que se encontra na lateral, por 3 segundos com o auxílio da ferramenta de reset, com o dispositivo conectado (figura 7).

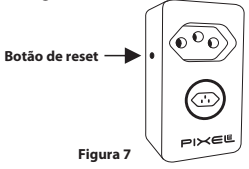

# **Especificações técnicas**

- Alimentação: bivolt
- $\cdot$  Potência máxima suportada: 1,5kW
- **•** Corrente máxima suportada: 10A
- $\cdot$  Tempo de pareamento: até 90 segundos
- $\bullet$  Protocolo de comunicação: ZigBee IEEE 802.15.4
- Frequência: 2.4GHz
- $\cdot$  Peso: 0,085 kg
- · Dimensões: 47,64x82x64,69mm (LxAxP)

#### **Avisos**

- $\cdot$  Não utilizar agentes de limpeza para limpar o dispositivo
- $\cdot$  Não limpar o dispositivo enquanto estiver em funcionamento
- $\cdot$  Não utilizar o dispositivo como brinquedo para crianças
- · Não abrir o dispositivo
- $\cdot$  Não conectar aparelhos elétricos com mais de 10A e potência maior que 1,5kW
- $\cdot$  Siga todas as instruções do manual para a montagem e instalação do produto
- $\cdot$  A tecnologia de comunicação sem fio, quando exposta a ambientes com radiação de potência elevada, pode sofrer interferências e ter seu desempenho prejudicado

Exemplo: locais próximos a torres de TV, estações de rádio, micro-ondas, entre outros.

 $\bullet$  Tome todas as precauções necessárias para a segurança e proteção de sua propriedade

#### **Descarte do Produto**

O dispositivo não deve ser descartado em lixo comum, pois possuem agentes químicos e componentes prejudicais ao meio ambiente e à saúde humana.

A melhor maneira de descartar o produto é em locais que recolhem lixo eletrônico. Caso precise descartá-lo, procure os locais especializados em recolher esse tipo de material.

#### **Certicados**

Por este meio, a Pixel TI declara que este produto está em conformidade com os requisitos essenciais e outras disposições do órgão regulamentador administrativo Anatel.

"Este equipamento não tem direito à proteção contra interferência prejudicial e não pode causar interferência em sistemas devidamente autorizados."

Para maiores informações, consulte o site do Anatel: **www.anatel.gov.br** 

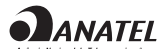

04087-19-06906 Modelo: Dynamic Mote

# **Soluções de problemas**

1 - Dispositivo não entra em modo de pareamento assim que conectado à tomada: pressione o botão de reset, na lateral, por 3 segundos com o auxílio da ferramenta de reset com o dispositivo conectado. Ao fazer isso, o LED começará a piscar indicando que o Smart Plug está pronto para fazer o pareamento com o Gateway (figura 8).

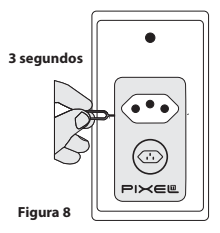

2 - Dispositivo não é reconhecido pelo Gateway: verifique sua conexão com a Internet e se ele está em modo pareamento.

3 - Dispositivo conectado, mas não corresponde ao toque no card: remova o dispositivo da rede e adicione-o novamente.

**Obs.:** Para demais soluções e orientações entre em contato com o suporte técnico **Pixel TI**.

#### **Suporte**

Em caso de dúvidas, entre em contato com nosso suporte pelo e-mail abaixo ou acesse nosso chat online através do QR Code.

**Obs.:** Para fazer a leitura do QR Code, baixe um aplicativo de QR Code ou utilize a câmera do seu dispositivo caso faça leitura automática.

# **suporte@pixelti.com.br**

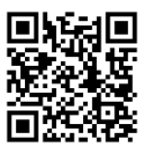

**http://www.pixelti.com.br/contato.php** 

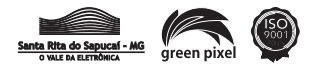